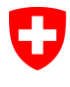

**00 – Bases statistiques et généralités** Juin 2016

# **Registre IDE**

# Fonctionnement de l'InfoAbo

**Version 1.31**

#### **Historique**

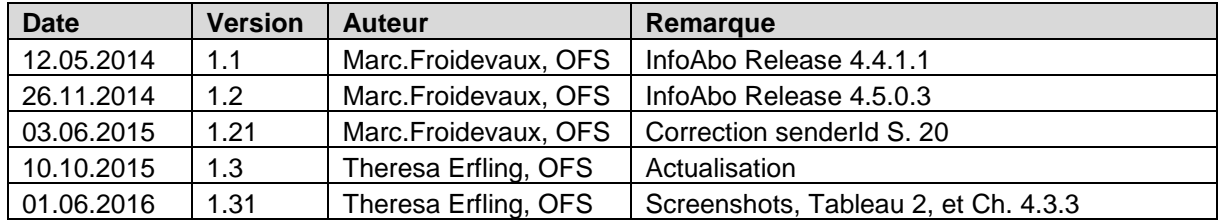

## Table des matières

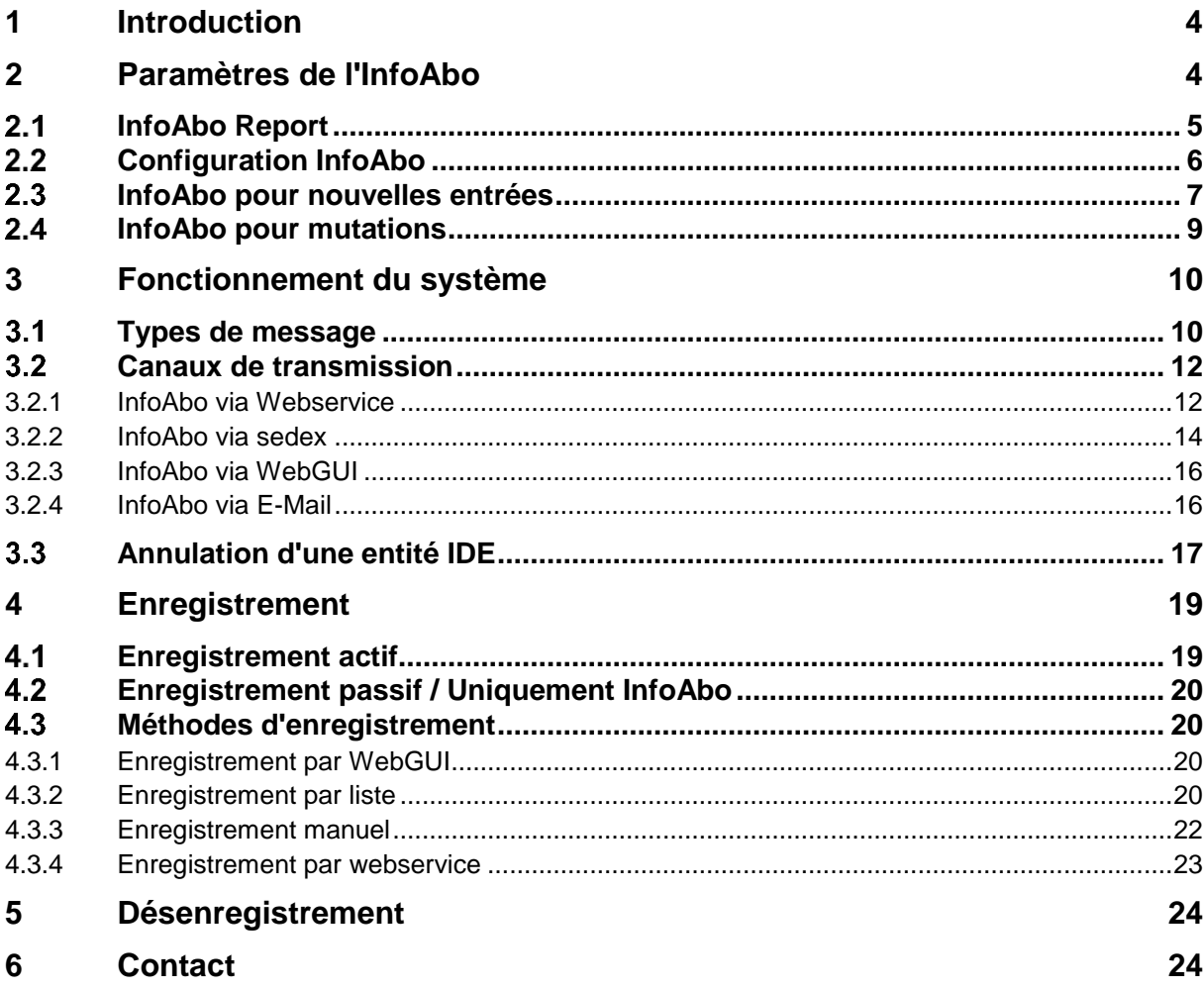

# Liste des figures

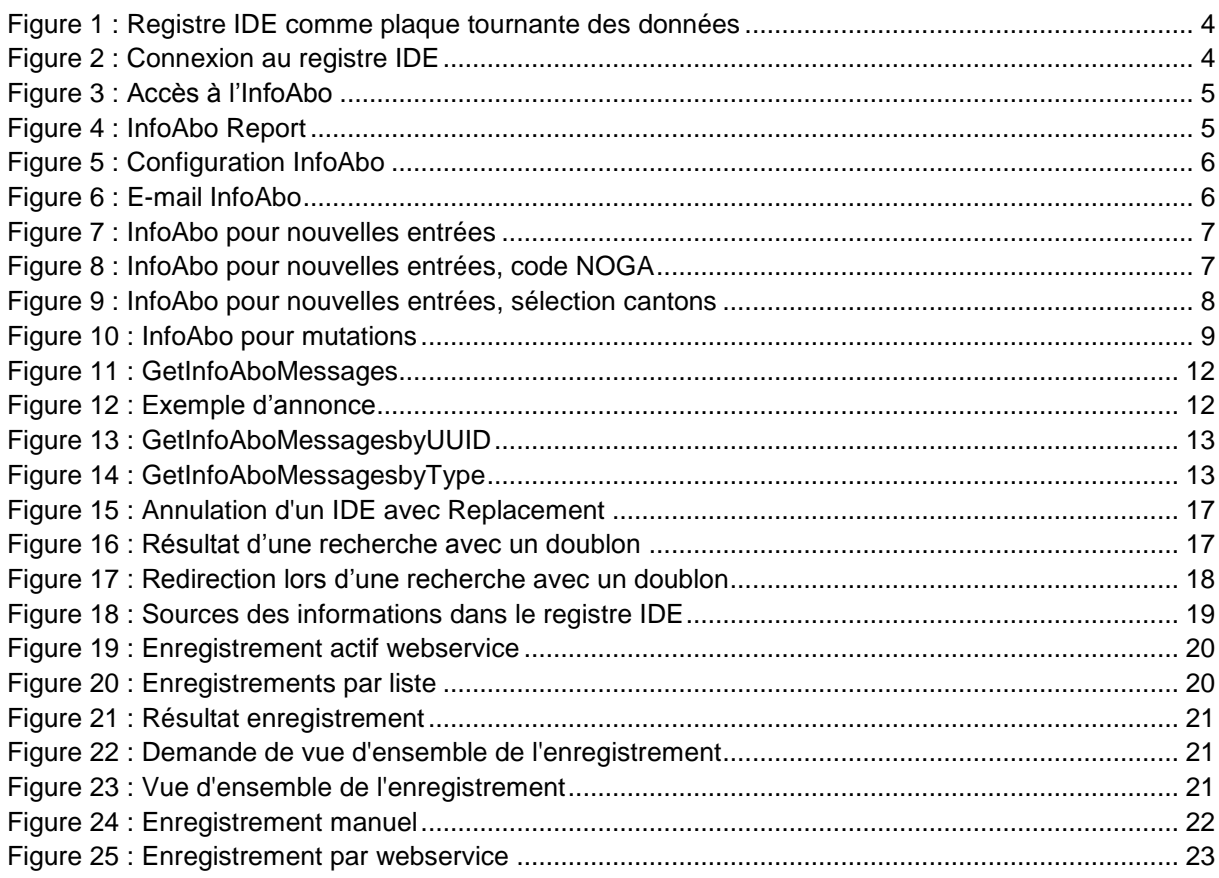

## Liste des tableaux

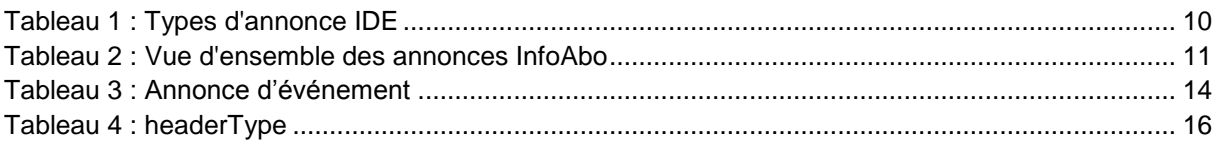

## <span id="page-3-0"></span>**1 Introduction**

Afin que le registre IDE puisse être en mesure d'assurer son rôle de plaque tournante des données, un système automatique d'annonce a été développé. Ce système est dénommé « InfoAbo ». Il a été adapté le mieux possible à la grande hétérogénéité des services IDE et de leurs registres.

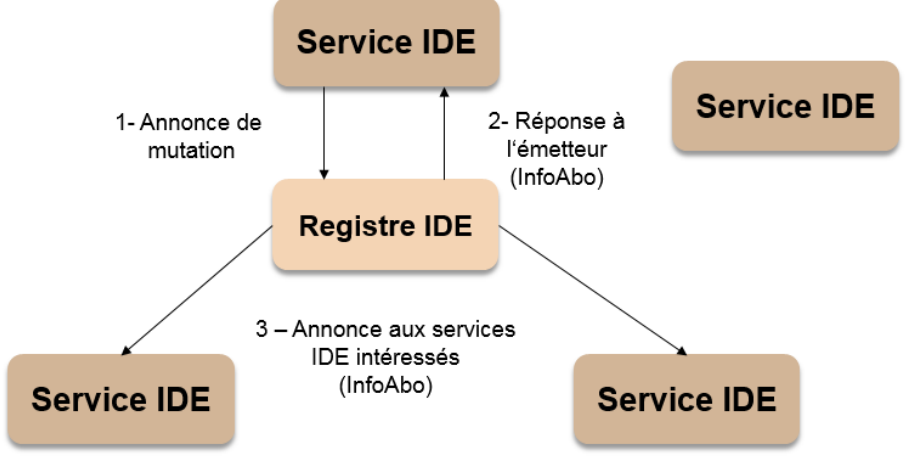

**Figure 1 : Registre IDE comme plaque tournante des données**

Deux types d'annonce peuvent être envoyés via InfoAbo:

- *Réponses à l'expéditeur:* feed-back aux services IDE annonceurs avec confirmation ou refus des nouvelles entrées et mutations effectuées.
- *Avis aux services intéressés:* transmission de nouvelles entrées et mutations d'autres services administratifs ou services IDE.

L'InfoAbo constitue une fonctionnalité centrale du registre IDE et est actuellement disponible uniquement pour les services IDE. Il va être continuellement amélioré afin de répondre aux besoins des registres partenaires.

## <span id="page-3-1"></span>**2 Paramètres de l'InfoAbo**

La configuration de l'InfoAbo ne peut être réalisée qu'au travers de l'interface WebGUI du registre ID. Pour ce faire, prière de vous connecter au registre IDE avec votre accès Admin [\(Figure 2\)](#page-3-2) et de sélectionner l'onglet « InfoAbo » [\(Figure 3\)](#page-4-1) sur votre interface utilisateur. Vous pouvez ensuite choisir l'une ou l'autre des quatre sous-catégories.

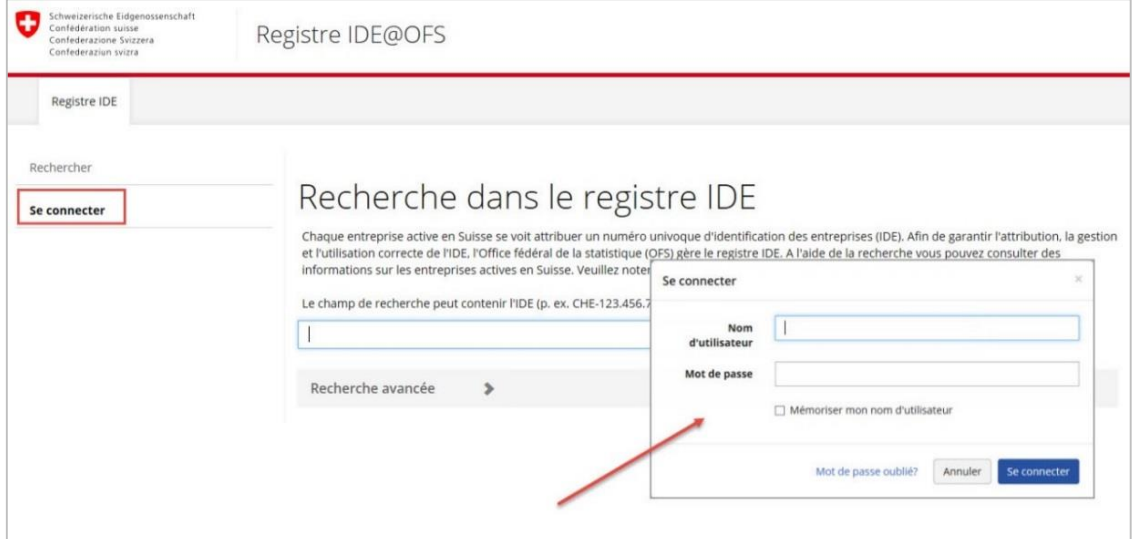

<span id="page-3-2"></span>**Figure 2 Connexion au registre IDE**

Registre IDE – Fonctionnement de l'InfoAbo

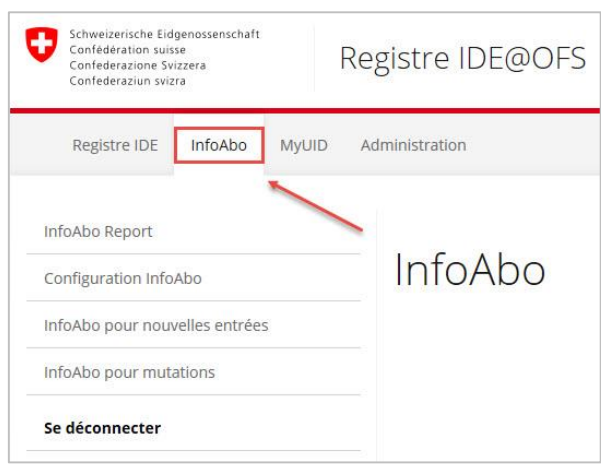

<span id="page-4-1"></span>**Figure 3 : Accès à l'InfoAbo**

## <span id="page-4-0"></span>2.1 InfoAbo Report

Sous la rubrique « InfoAbo Report », l'InfoAbo peut être demandé directement dans le WebGui [\(Figure 4\)](#page-4-2). L'intervalle de temps souhaité pour consulter les informations peut être sélectionné via la fonction de calendrier. En cliquant sur « *Montrer rapport* », un document est établi et affiché à l'écran: il présente par catégorie toutes les activités qui ont eu lieu dans l'intervalle de temps souhaité. Il peut aussi être envoyé directement à l'imprimante ou être exporté comme fichier PDF ou comme fichier Word.

| InfoAbo<br>Registre IDE<br>MyUID.              | Administration |                                                  |                                                        |                               |                       |           |                  |                     |                                                                                                    |
|------------------------------------------------|----------------|--------------------------------------------------|--------------------------------------------------------|-------------------------------|-----------------------|-----------|------------------|---------------------|----------------------------------------------------------------------------------------------------|
| <b>InfoAbo Report</b><br>Configuration InfoAbo |                |                                                  | InfoAbo Report                                         |                               |                       |           |                  |                     |                                                                                                    |
| InfoAbo pour nouvelles entrées                 |                | Date du                                          | 曲<br>01.05.2016                                        |                               | Date au<br>02.05.2016 |           | 曾                |                     |                                                                                                    |
| InfoAbo pour mutations                         |                |                                                  | Montre rapport                                         |                               |                       |           |                  |                     |                                                                                                    |
| Se déconnecter                                 | 441            | of $1 \triangleright \triangleright$             | Find   Next                                            | $\mathbb{R} \cdot \mathbb{C}$ |                       |           |                  |                     |                                                                                                    |
|                                                |                |                                                  |                                                        |                               |                       |           |                  |                     |                                                                                                    |
|                                                |                | <b>UID InfoAbo Report</b><br>Entité IDE modifiée |                                                        | PDF<br>Word                   |                       |           |                  | Source modification |                                                                                                    |
|                                                | Meldungtyp     | <b>IDE</b>                                       | <b>Nom</b>                                             | <b>NPA</b> Lieu               |                       |           | Canton Ajout IDE | <b>IDE</b>          | <b>Nom</b>                                                                                                    |
|                                                |                |                                                  | Nouvelle entrée CHE-436.090.008 Gabi und Gerts Giofeli | 3007 Bern                     |                       | <b>BE</b> |                  |                     | CHE-115.123.089 2 - Ausgleichskasse des Kantons Bern                                                                                                    |
|                                                |                | CHE-257.904.495 Ruedi Rösti                      |                                                        | 3012 Bern                     |                       | <b>BE</b> |                  |                     |                                                                                                    |
|                                                |                | CHE-231.209.956 Renate Rübli                     |                                                        | 3014 Bern                     |                       | <b>BE</b> |                  |                     |                                                                                                    |
|                                                |                | CHE-368.812.952 Max Mustermann                   |                                                        | 3011 Bern                     |                       | <b>BE</b> |                  |                     |                                                                                                    |
|                                                | Mutation       |                                                  | CHE-101.703.257 Peter Maison de Fribourg               |                               | 2000 Neuchâtel        | <b>NE</b> | <b>TVA</b>       |                     | Registre des entreprises et des                                                                                                    |
|                                                |                |                                                  | CHE-101.666.573 Michael Ulrich-Rolli                   |                               | 3360 Herzogenbuchsee  | <b>BE</b> | <b>TVA</b>       |                     | CHE-115.123.089 2 - Ausgleichskasse des Kantons Bern<br>CHE-115.123.089 2 - Ausgleichskasse des Kantons Bern<br>CHE-115.123.089 2 - Ausgleichskasse des Kantons Bern<br>CHE-115.117.479 Office Fédéral de la Statistique (OFS)<br>CHE-115.117.479 Office Fédéral de la Statistique (OFS)<br>Registre des entreprises et des |

<span id="page-4-2"></span>**Figure 4 : InfoAbo Report**

## <span id="page-5-0"></span>**Configuration InfoAbo**

Les informations de l'InfoAbo peuvent être obtenues au moyen de quatre canaux différents (webservice, sedex, WebGui et par e-mail). Le canal « **sedex** » est activé par l'OFS sur demande du service ID. De plus, pour pouvoir être activé, le service ID doit bénéficier d'un sedexID et être autorisé à recevoir les types de message ID correspondants. L'InfoAbo par **webservice** est lui restreint aux services IDE possédant un accès webservice.

Les services ID peuvent configurer leur souhait de recevoir l'InfoAbo à l'avenir aussi par **e-mail**. A cette fin, il leur faudra cocher le champ "E-Mail" et entrer l'adresse à laquelle l'InfoAbo devra désormais leur être envoyée. Les changements seront ensuite sauvegardés.

Après les enregistrements et réglages requis, le service IDE reçoit régulièrement un e-mail avec les annonces de l'OFS (voir [Figure 6\)](#page-5-2). Un e-mail est généré tous les 24 heures et envoyé s'il y a des entrées.

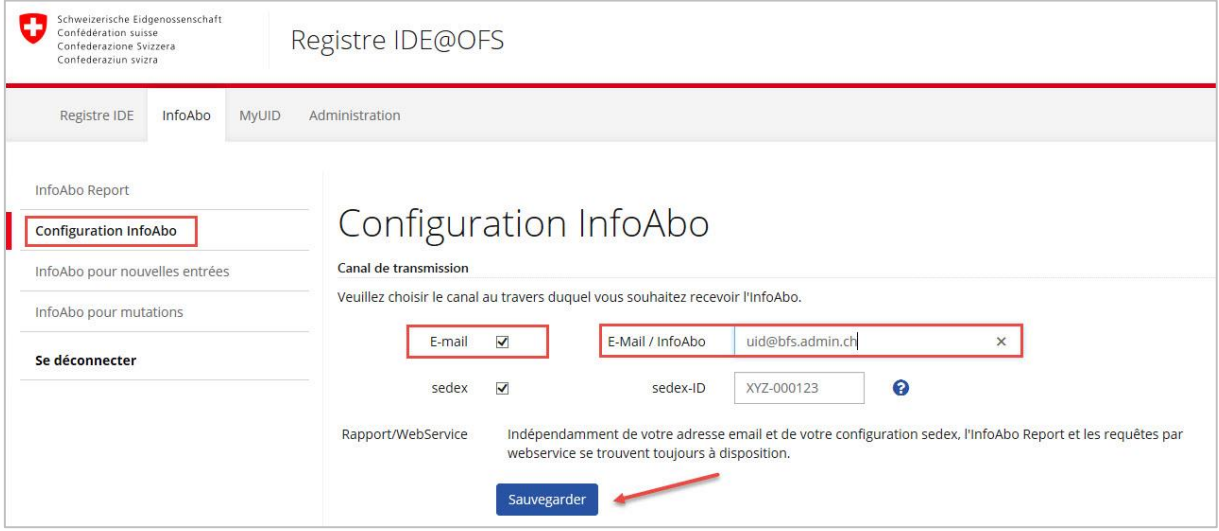

<span id="page-5-2"></span><span id="page-5-1"></span>**Figure 5 : Configuration InfoAbo**

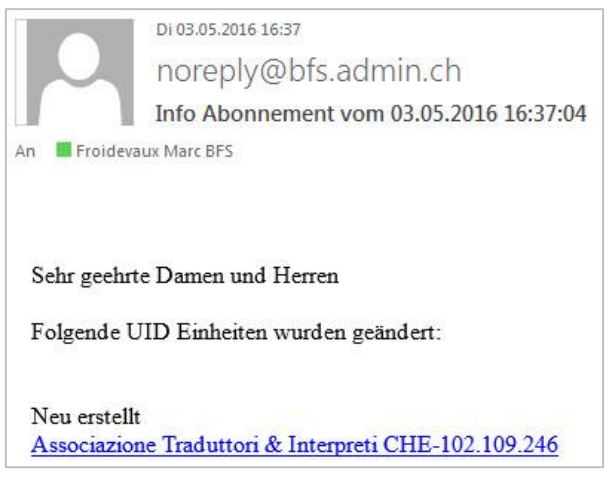

**Figure 6 : E-mail InfoAbo**

### <span id="page-6-0"></span>**InfoAbo pour nouvelles entrées**

A la rubrique « *InfoAbo pour nouvelles entrées* », le service IDE peut définir les caractéristiques des entités nouvelles pour lesquelles il souhaite être informé via InfoAbo (voir la [Figure 7\)](#page-6-1). Les caractéristiques au choix sont: le type d'entité IDE [1], l'enregistrement de l'entité au registre du commerce ou au registre TVA [2], une sélection géographique à l'intérieur des cantons et communes suisses [3] et la sélection de la branche à l'aide du code NOGA [4].

A noter qu'au point 1 (type d'entité IDE) il faut faire un choix si vous souhaitez recevoir un InfoAbo pour nouvelles entrées. Toutes les autres limitations reposent sur le choix que vous aurez fait.

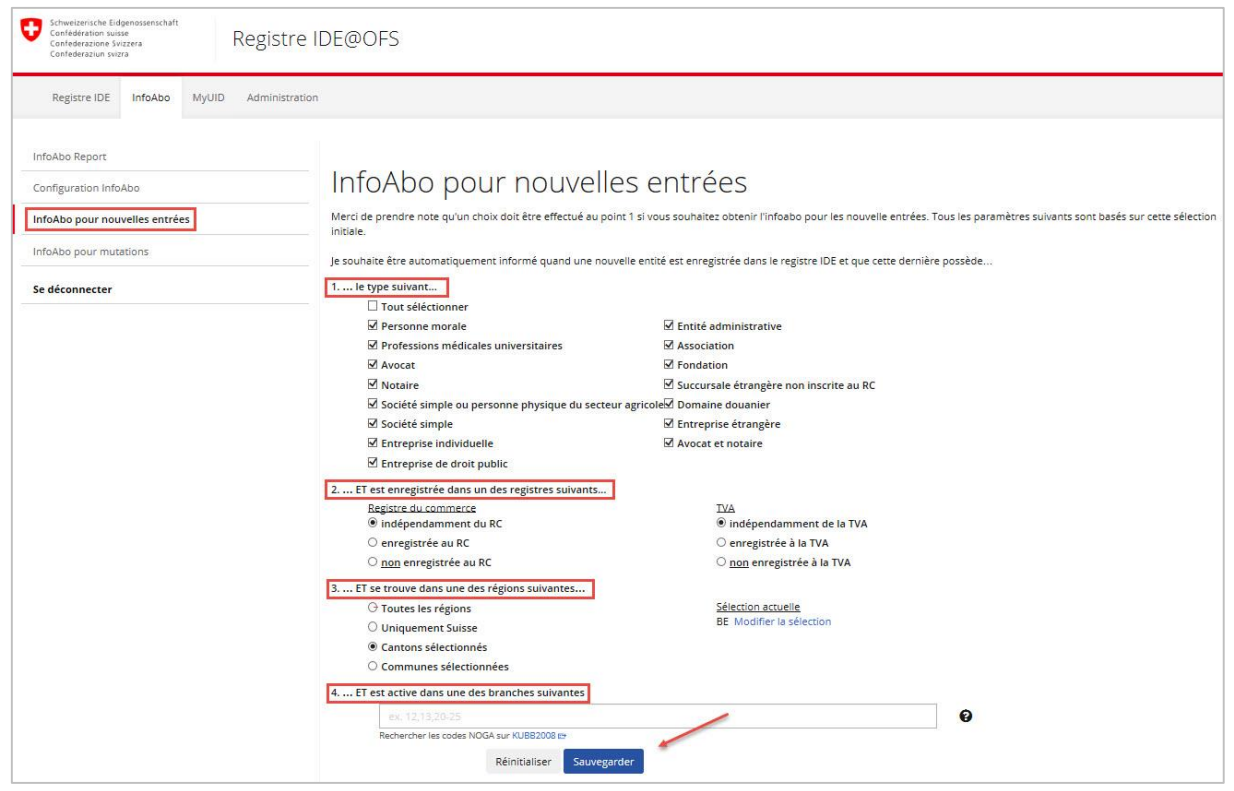

**Figure 7 : InfoAbo pour nouvelles entrées**

<span id="page-6-1"></span>Afin d'avoir exclusivement des annonces InfoAbo pour de nouvelles entités IDE de certains cantons, cliquez sur « Modifier la sélection » et choisissez les cantons qui sont intéressants pour vous. Sauvegardez votre sélection en cliquant sur "Appliquer" (voir la [Figure 9\)](#page-7-0).

En revanche, si vous voulez limiter les annonces InfoAbo à certaines communes, veuillez entrer les numéros de commune de votre choix. Pour la sélection de plusieurs communes, les numéros de commune de ces dernières doivent être séparés par une virgule.

Pour l'activité économique, vous pouvez faire la recherche avec le CODE-Noga complet à six positions ainsi que sur deux ou quatre positions. . La sélection d'une plage de codes NOGA s'effectue à l'aide de « - «. Voir l'exemple suivant à la [Figure 8](#page-6-2) pour une délimitation selon l'agriculture, la construction ainsi que la production et distribution d'énergie.

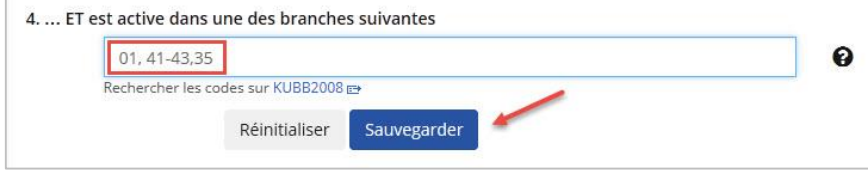

<span id="page-6-2"></span>**Figure 8 : InfoAbo pour nouvelles entrées, code NOGA**

#### Registre IDE – Fonctionnement de l'InfoAbo

| Registre IDE<br>InfoAbo<br><b>MyUID</b>                                                                               | Administration                                                                                                    |
|----------------------------------------------------------------------------------------------------|----------------------------------------------------------------------------------------------------|
| InfoAbo Report<br>Configuration InfoAbo<br>InfoAbo pour nouvelles entrées<br>InfoAbo pour mutations<br>Se déconnecter | InfoAbo po<br>$\times$<br>$\Box$<br>÷<br>a s<br>Je souhaite être automatiq<br>$\blacktriangle$<br>Sélectionner cantons<br>1.  le type suivant<br>Tout séléctionn<br>Je souhaite être informé quand une nouvelle entité est enrregistrée dans les<br>cantons suivants<br>Personne moral<br>Professions mé<br>Tout séléctionner<br>Avocat<br>$\blacksquare$ TI<br>A <sub>G</sub><br>$\Box$ GE<br>$\Box$ OW<br>Notaire<br>$\Box$ AI<br>$\Box$ GI<br>$\Box$ SG<br><b>UR</b><br>Société simple d<br>$\Box$ GR<br>V <sub>VD</sub><br>AR<br>$\Box$ SH<br>Société simple<br>B E<br><b>UJU</b><br>$\Box$ SO<br>V <sub>S</sub><br><b>Entreprise indiv</b><br>B <sub>L</sub><br>$\Box$ LU<br>$\Box$ SZ<br>ZG<br>Entreprise de di<br>B <sub>S</sub><br>V <sub>NE</sub><br>T<br>ZH<br>2.  ET est enregistrée da<br><b>V</b> FR<br>$\square$ NW<br>Registre du comme<br>· indépendamme<br>Réinitialiser<br>Appliquer<br>Annuler<br>enregistrée au l |
|                                                                                                    | to non enregistrée<br>3.  ET se trouve dans une des régions suivantes<br>Toutes les régions<br>Sélection actuelle<br>Modifier la sélection<br><b>Uniquement Suisse</b><br>Cantons sélectionnés<br>Communes sélectionnées<br>4.  ET est active dans une des branches suivantes<br>ℯ<br>Rechercher les codes sur KUBB2008<br>Réinitialiser<br>Sauvegarder                                                                                                    |

<span id="page-7-0"></span>**Figure 9 : InfoAbo pour nouvelles entrées, sélection cantons**

## <span id="page-8-0"></span>**InfoAbo pour mutations**

Pour les mutations, les services IDE ont la possibilité de définir s'ils souhaitent être informés à chaque fois qu'une mutation est effectuée sur une des variables contenues dans l'InfoAbo ou de définir plus précisément les types de mutations devant engendrer une annonce.

De plus, les services IDE ont également la possibilité de définir s'ils souhaitent recevoir ou non les annonces de confirmation de mutation (voir aussi le chapitre [3.1\)](#page-9-1). Cette possibilité supplémentaire de configuration ne concerne que l'envoi de l'InfoAbo par e-mail ou par sedex.

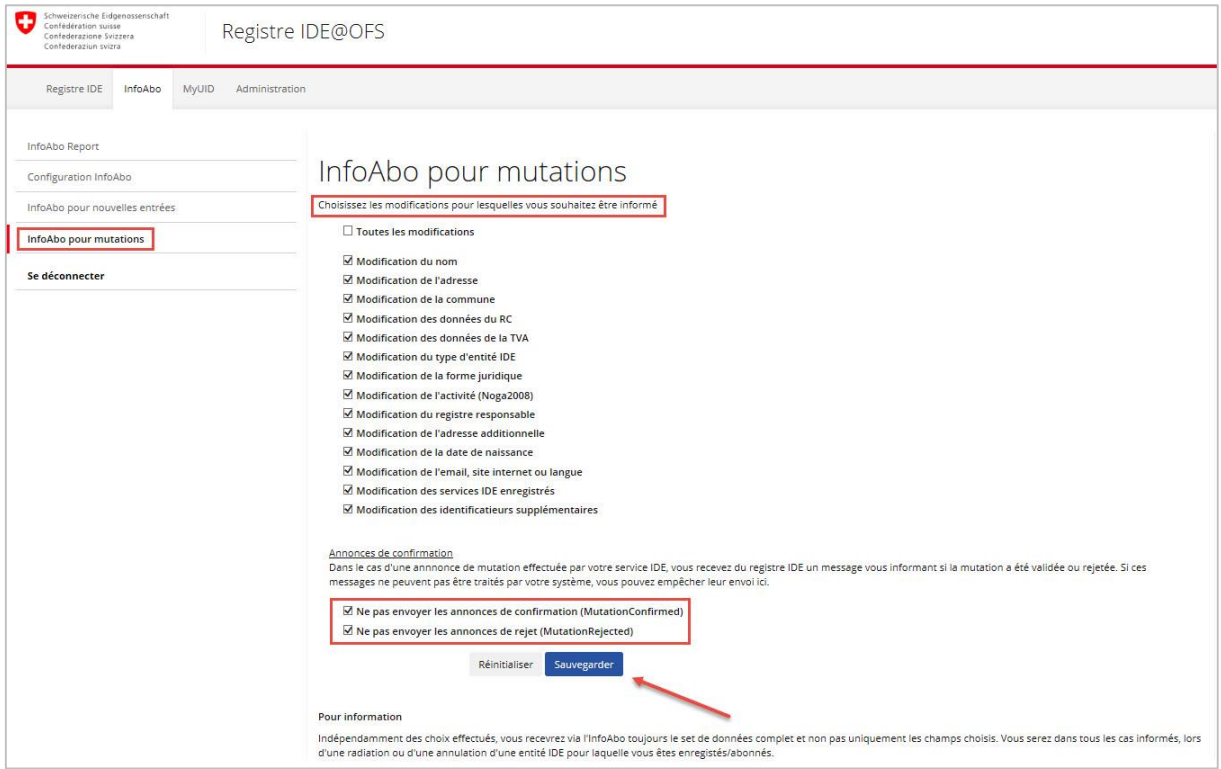

<span id="page-8-1"></span>**Figure 10 : InfoAbo pour mutations**

## <span id="page-9-0"></span>**3 Fonctionnement du système**

Selon la configuration et le canal de transmission choisis, le service IDE recevra une notification lors de chaque nouvelle entrée ou mutation correspondant aux paramètres prédéfinis. Le fonctionnement est identique pour chaque canal, uniquement la manière de présenter l'information diffère.

### <span id="page-9-1"></span>**Types de message**

Afin de différencier les différents types d'événements pouvant survenir dans le registre IDE, des types de messages ont été définis et des valeurs numériques leur ont été attribuées:

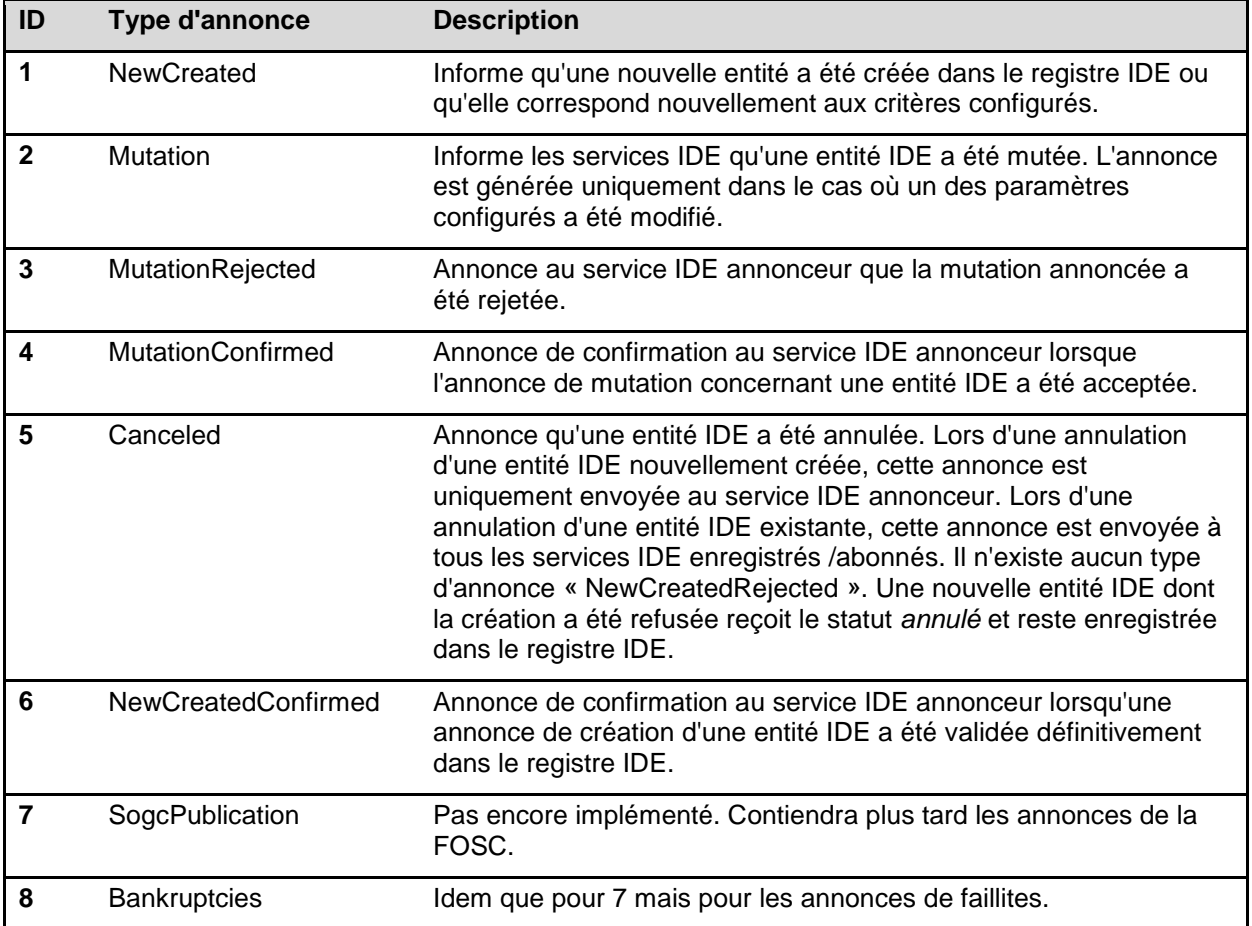

<span id="page-9-2"></span>**Tableau 1 : Types d'annonce IDE**

#### **Vue d'ensemble des annonces de l'InfoAbo**

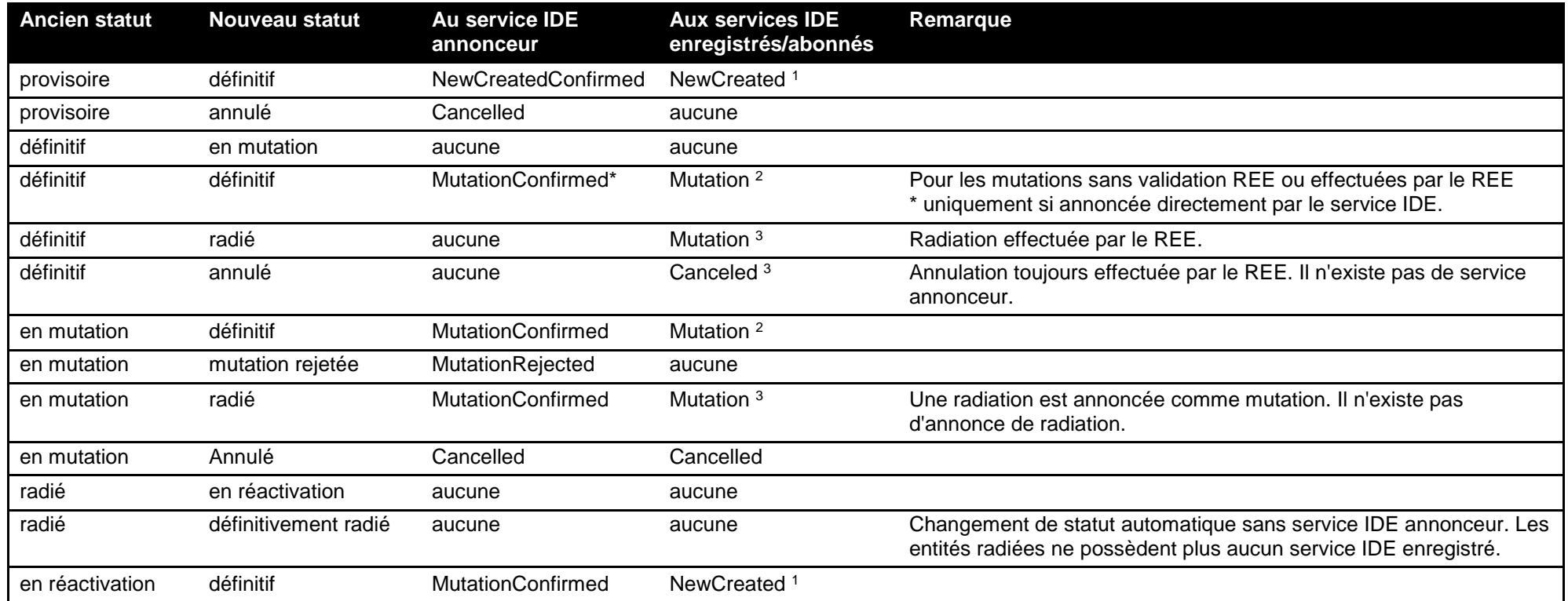

**Tableau 2 : Vue d'ensemble des annonces InfoAbo**

l

<sup>1</sup> L'annonce n'est générée que si la nouvelle entité IDE correspond aux critères sélectionnés dans la configuration InfoAbo.

<sup>&</sup>lt;sup>2</sup> L'annonce est générée uniquement dans le cas où un des attributs sélectionnés dans la configuration InfoAbo a été modifié.

La mutation d'une entité IDE existante peut également générer une annonce de création. Par exemple un changement de siège de Zurich à Berne correspond

à une création à Berne. Les services IDE ayant configuré l'InfoAbo selon les critères correspondants recevront une annonce *NewCreated*.

<span id="page-10-0"></span><sup>&</sup>lt;sup>3</sup> L'annonce d'une radiation ou d'une annulation est toujours envoyée à tous les services IDE enregistrés indépendamment de la configuration de l'InfoAbo.

### <span id="page-11-0"></span>**Canaux de transmission**

L'InfoAbo peut être obtenu au travers de quatre canaux différents:

- InfoAbo via Webservice
- InfoAbo via sedex
- InfoAbo via WebGUI (voir aussi le chapitre [2.1\)](#page-4-0)
- InfoAbo via E-Mail (voir aussi le chapitre [2.2\)](#page-5-0)

#### <span id="page-11-1"></span>**3.2.1 InfoAbo via Webservice**

L'InfoAbo via web service permet de récupérer les données des entités créées ou mutées. Les données fournies correspondent à l'état actuel des données d'une entité donnée dans le registre IDE. C'est-àdire qu'en effectuant une recherche dans le registre IDE, le résultat serait identique.

L'InfoAbo peut être demandé à l'aide de trois méthodes:

« GetInfoAboMessages », « GetInfoAboMessagesbyUUID » et « GetInfoAboMessagesbyType ».

#### **3.2.1.1 GetInfoAboMessages**

Cette méthode remplace GetInfoAboChanges, désormais obsolète, mais toujours fonctionnelle. Il s'agit de la méthode standard permettant d'obtenir tous les messages générés pour une période donnée.

```
□<soapenv:Envelope
  xmlns:soapenv="http://schemas.xmlsoap.org/soap/envelope/"
  xmlns:uid="http://www.uid.admin.ch/xmlns/uid-wse">
     <soapenv:Header/>
F
    <soapenv:Body>
\Box<uid:GetInfoAboMessages>
           <uid:dateFrom>YYYY-MM-DD</uid:dateFrom>
           <uid:dateTo>YYYY-MM-DD</uid:dateTo>
        </uid:GetInfoAboMessages>
     </soapenv:Body>
  </soapenv:Envelope>
```
**Figure 11 : GetInfoAboMessages**

Suivant la période choisie et le nombre d'entités gérées par le service IDE, le nombre d'entités retournées peut être important. Il est donc opportun d'effectuer régulièrement une mise à jour des données. La période maximale pouvant être demandée est de soixante jours à partir de la date actuelle et le nombre maximal d'entités pouvant être retournées est de 10 000.

Toutes les entités contenues dans l'InfoAbo pour la période donnée sont ensuite retournées. Chaque message possède, en plus des données sur l'entité, un identifiant unique (messageId), le registre source de la modification (reportingRegister), le type de message (messageType) et la date de la mutation dans le registre IDE (eventDate).

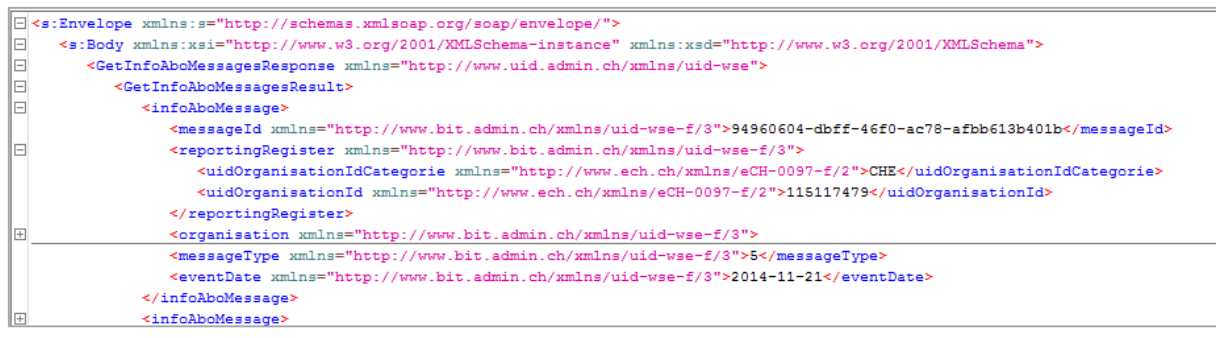

<span id="page-11-2"></span>**Figure 12 : Exemple d'annonce**

#### **3.2.1.2 GetInfoAboMessagesbyUUID**

Cette méthode permet d'obtenir un message donné à l'aide de son messageId.

```
E <soapenv: Envelope
  xmlns:soapenv="http://schemas.xmlsoap.org/soap/envelope/"
  xmlns:uid="http://www.uid.admin.ch/xmlns/uid-wse">
    <soapenv:Header/>
\Box<soapenv:Body>
\Box<uid:GetInfoAboMessageByUUID>
           <uid:uuid>???</uid:uuid>
        </uid:GetInfoAboMessageByUUID>
     </soapenv:Body>
 </soapenv:Envelope>
```
<span id="page-12-0"></span>**Figure 13 : GetInfoAboMessagesbyUUID**

#### **3.2.1.3 GetInfoAboMessagesbyType**

Cette méthode permet d'obtenir les messages de l'InfoAbo sur une période donnée et un type de message prédéfini.

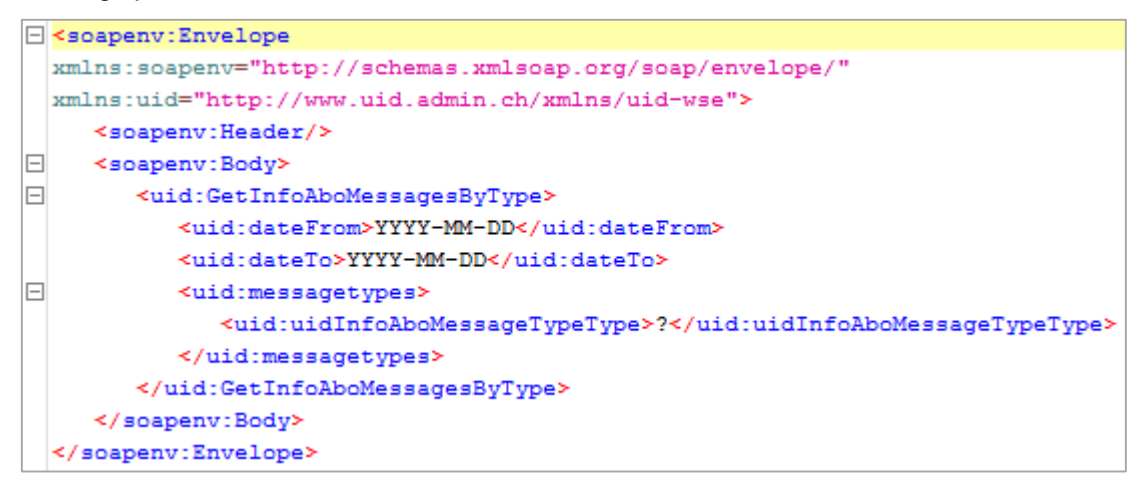

<span id="page-12-1"></span>**Figure 14 : GetInfoAboMessagesbyType**

#### <span id="page-13-0"></span>**3.2.2 InfoAbo via sedex**

L'InfoAbo via sedex est identique à l'InfoAbo via webservice. Dans ce cas uniquement le moyen de transmission diffère. Les données de l'InfoAbo sont encapsulées dans un Header contenant les informations nécessaires au transport des données via l'interface synchrone de sedex.

L'envoi de l'InfoAbo via sedex s'effectue au format [eCH-0116.](http://www.ech.ch/vechweb/page?p=dossier&documentNumber=eCH-0116) Pour les annonces de l'InfoAbo l'événement *eventInfoRegisterModification a été défini.*

Un Header au format [eCH-0058](http://www.ech.ch/vechweb/page?p=dossier&documentNumber=eCH-0058) est ajouté à l'annonce d'événement. Ce dernier contient des informations supplémentaires comme l'émetteur, le destinataire et l'ID du message.

#### **3.2.2.1 Annonce d'événement**

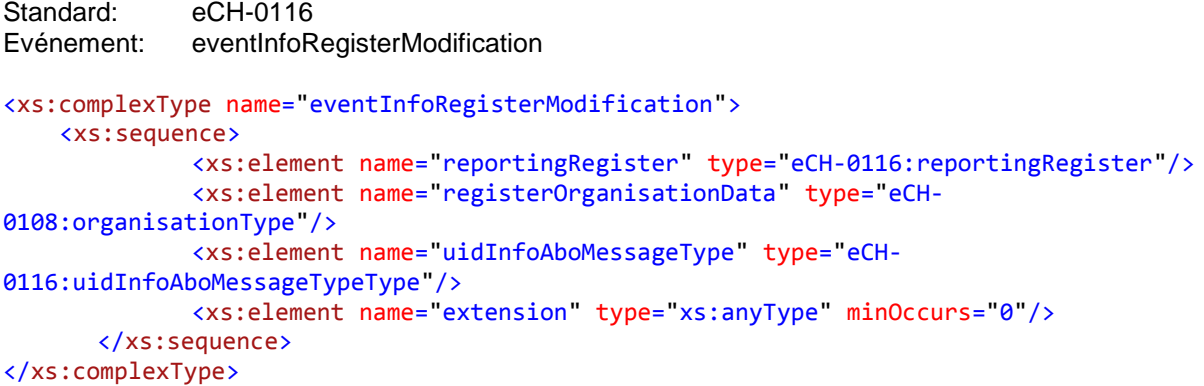

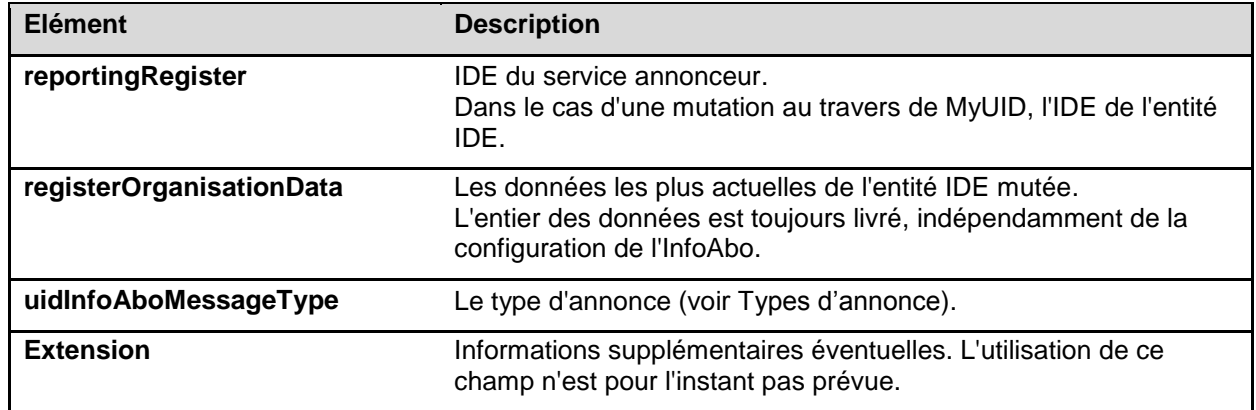

<span id="page-13-1"></span>**Tableau 3 : Annonce d'événement**

#### **3.2.2.1.1 Header**

Le standard eCH-0058 défini toute une série de champs permettant un échange complexe de flux d'informations. Comme dans le cas de l'InfoAbo l'échange s'effectue en sens unique, certains champs définis dans le standard eCH-0058 ne sont pas pertinents dans le contexte de l'InfoAbo. Dans la suite du document, seuls les champs pertinents ou obligatoires pour l'InfoAbo seront décrits.

#### **3.2.2.1.2 eCH-0058:headerType**

Par souci d'exhaustivité le headerType est présenté dans son intégralité. Les éléments non utilisés dans le cadre de l'InfoAbo sont biffés.

```
<xs:complexType name="headerType">
   <xs:sequence>
        <xs:element name="senderId" type="eCH-0058:participantIdType"/>
        <xs:element name="originalSenderId" type="eCH-0058:participantIdType"
   <mark>occurs="0"/→</mark><br><del>xs:element>></del>
                    <xs:element name="declarationLocalReference" type="eCH-0058:declarationLocalReferenceType"
       ne="<sub>0</sub>"/x<xs:element name="recipientId" type="eCH-0058:participantIdType" minOccurs="0"
maxOccurs="unbounded"/>
        <xs:element name="messageId" type="eCH-0058:messageIdType"/>
        <xs:element name="referenceMessageId" type="eCH-0058:messageIdType" minOccurs="0"/>
        <xs:element name="businessProcessId" type="eCH-0058:businessProcessIdType" minOccurs="0"/>
        <xs:element name="ourBusinessReferenceId" type="eCH-0058:businessReferenceIdType"
     curs=<mark>"0"/→</mark><br>Sxs:elem>
                      me="yourBusinessReferenceId" type="eCH-0058:businessReferenceIdType"
      urs="0"/>
       <xs:element name="uniqueIdBusinessTransaction" type="eCH-0058:uniqueIdBusinessTransactionType"
       ms="8"<xs:element name="messageType" type="eCH-0058:messageTypeType"/>
        <xs:element name="subMessageType" type="eCH-0058:subMessageTypeType" minOccurs="0"/>
        <xs:element name="sendingApplication" type="eCH-0058:sendingApplicationType"/>
        <xs:element name="partialDelivery" type="eCH-0058:partialDeliveryType"
minOccurs="0"/>
       <xs:element name="subject" type="eCH-0058:subjectType" minOccurs="0"/>
        <xs:element name="comment" type="eCH-0058:commentType" minOccurs="0"/>
        <xs:element name="messageDate" type="eCH-0058:messageDateType"/>
        <xs:element name="initialMessageDate" type="eCH-0058:messageDateType" minOccurs="0"/>
        <xs:element name="eventDate" type="eCH-0058:eventDateType" minOccurs="0"/>
        <xs:element name="modificationDate" type="eCH-0058:eventDateType" minOccurs="0"/>
        <xs:element name="action" type="eCH-0058:actionType"/>
        <xs:element name="attachment" type="xs:anyType" minOccurs="0" maxOccurs="unbounded"/>
        <xs:element name="testDeliveryFlag" type="eCH-0058:testDeliveryFlagType"/>
        <xs:element name="responseExpected" type="eCH-0058:responseExpectedType"
minOccurs="0"/>
        <xs:element name="businessCaseClosed" type="eCH-0058:businessCaseClosedType"
minOccurs="0"/><br>\xleftarrow{Xs:element}<xs:element name="namedMetaData" type="eCH-0058:namedMetaDataType" minOccurs="0"
       ms="unbounded"/>
        <xs:element name="extension" type="xs:anyType" minOccurs="0"/>
   </xs:sequence>
</xs:complexType>
```
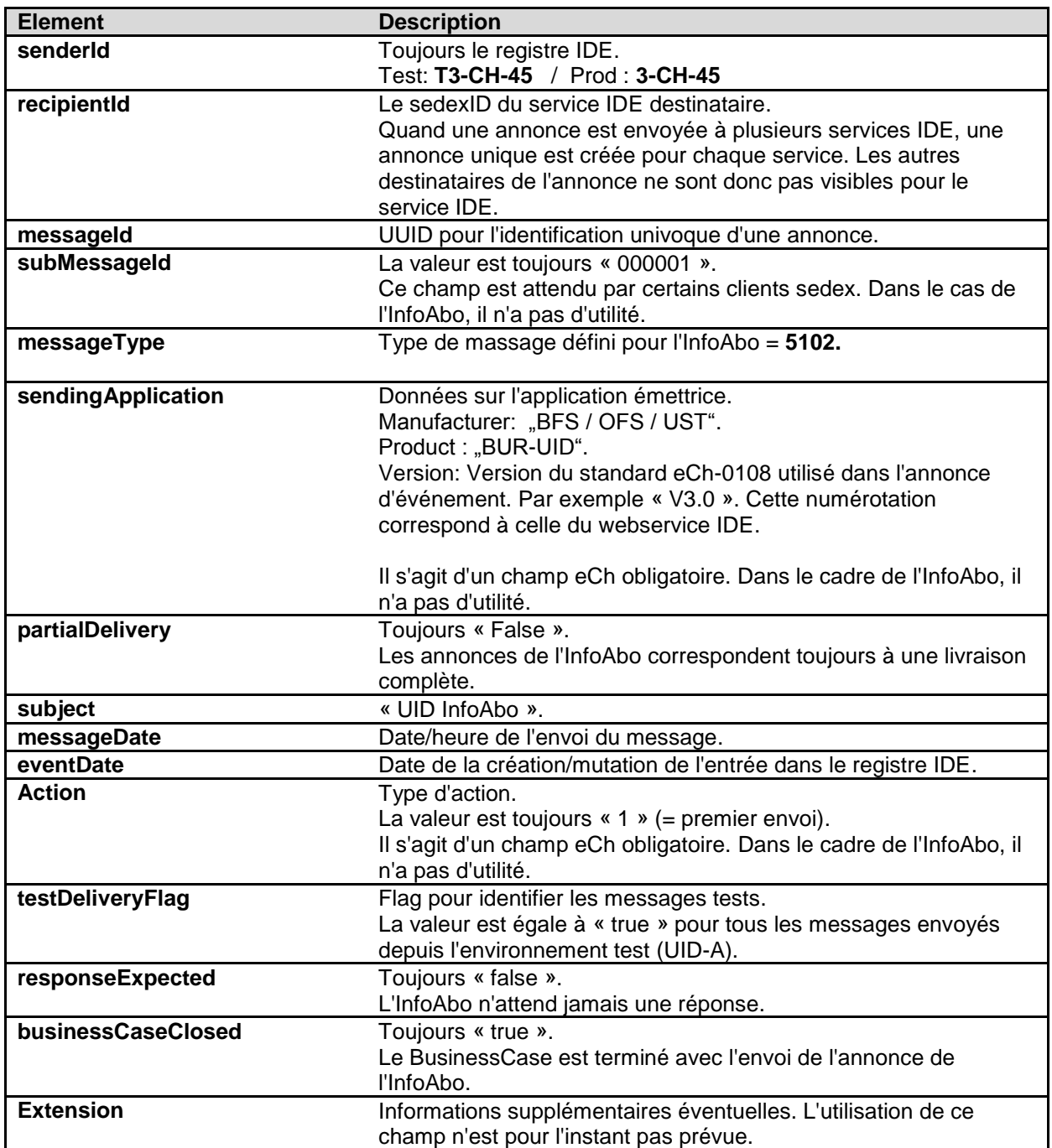

<span id="page-15-2"></span>**Tableau 4 : headerType**

#### <span id="page-15-0"></span>**3.2.3 InfoAbo via WebGUI**

L'InfoAbo via WebGui est une version simplifiée de l'InfoAbo via webservice. Sur le WebGUI sont fournis les types de messages, les entités concernées, leur nom, lieu, NPA, le complément IDE et la source de la modification. Pour savoir quelles ont été les données mutées, il est nécessaire de rechercher l'entité concernée et de visionner l'historique. La période pour laquelle l'InfoAbo est souhaité doit également être indiquée (voir aussi le chapitre [2.1\)](#page-4-0).

#### <span id="page-15-1"></span>**3.2.4 InfoAbo via E-Mail**

L'InfoAbo via email permet de recevoir un mail contenant le type de message ainsi que les entités concernées. Pour des raisons de protection des données, l'e-mail ne contient aucune information sur les données mutées, mais uniquement un lien sur l'entité concernée dans le registre IDE (voir aussi le chapitre [2.2\)](#page-5-0).

### <span id="page-16-0"></span>**Annulation d'une entité IDE**

Lorsqu'une entité IDE a été identifiée comme doublon ou comme entité ne correspondant pas à la définition d'entité IDE, elle est annulée. Comme mentionné au chapitre [3.1,](#page-9-1) le type de message envoyé par l'InfoAbo dans ce cas est "5 – *Canceled*".

S'il s'agit d'un doublon, l'entité IDE correcte est fournie dans le champ « uidReplacement » dans le cas de l'InfoAbo via webservice et via sedex:

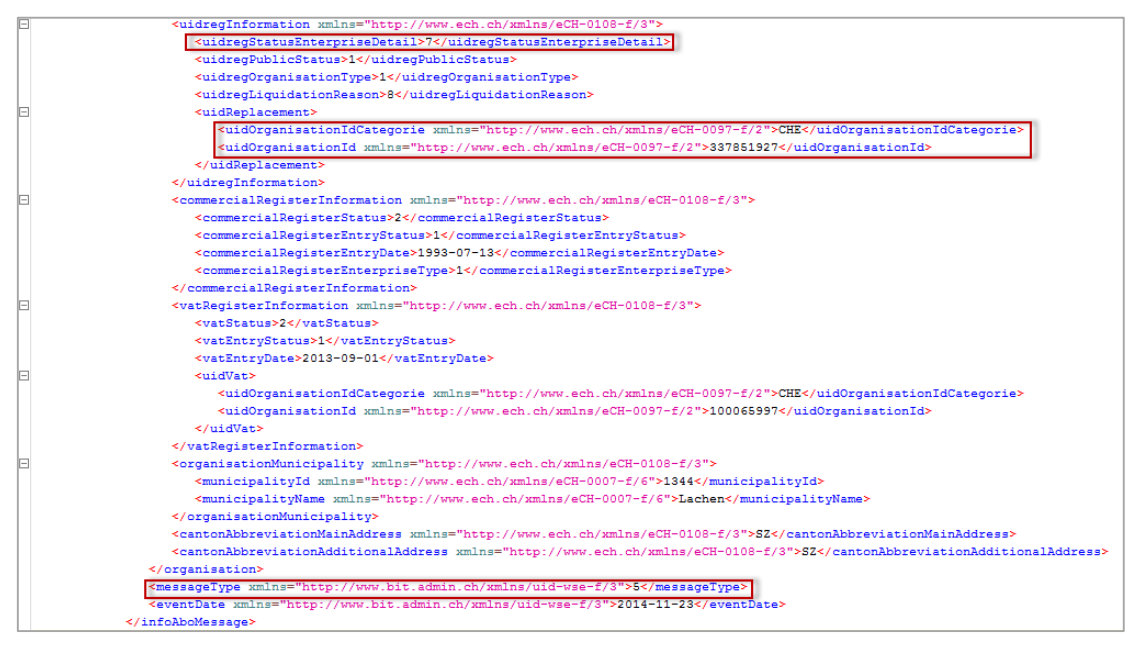

<span id="page-16-1"></span>**Figure 15 : Annulation d'un IDE avec Replacement**

Dans l'exemple ci-dessus l'entité IDE possédant le CHE100.065.997 a été identifiée comme étant le doublon de l'entité CHE337.851.927.

Du fait que les entités IDE annulées (uidregStatusEnterpriseDetail = 7) ne sont plus accessibles dans le registre IDE pour les services IDE, les utilisateurs recherchant une entité annulée (pour cause de doublon) seront automatiquement redirigés sur la bonne entité IDE. Si vous recherchez par exemple l'entité CHE100065997, un seul résultat de recherche vous sera proposé: l'entité IDE correcte et valable [\(Figure 16](#page-16-2) du registre IDE Test). En ouvrant cette entité, un message vous indiquera en plus que vous avez été redirigé d'un doublon sur la bonne entité IDE [\(Figure 17\)](#page-17-0).

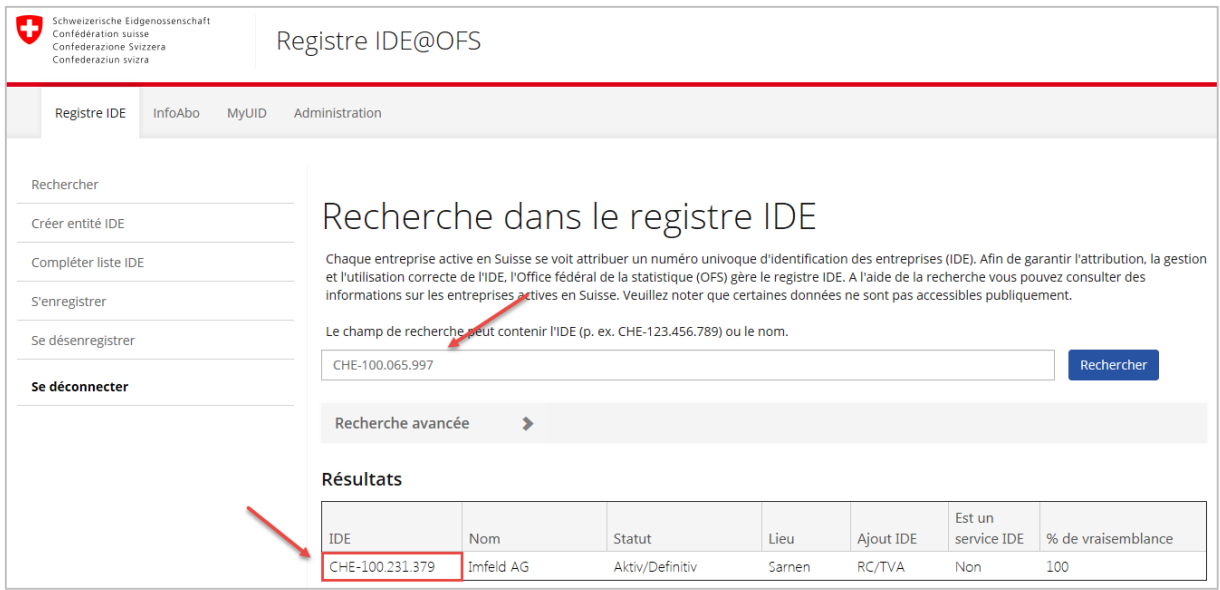

<span id="page-16-2"></span>**Figure 16 : Résultat d'une recherche avec un doublon**

Registre IDE – Fonctionnement de l'InfoAbo

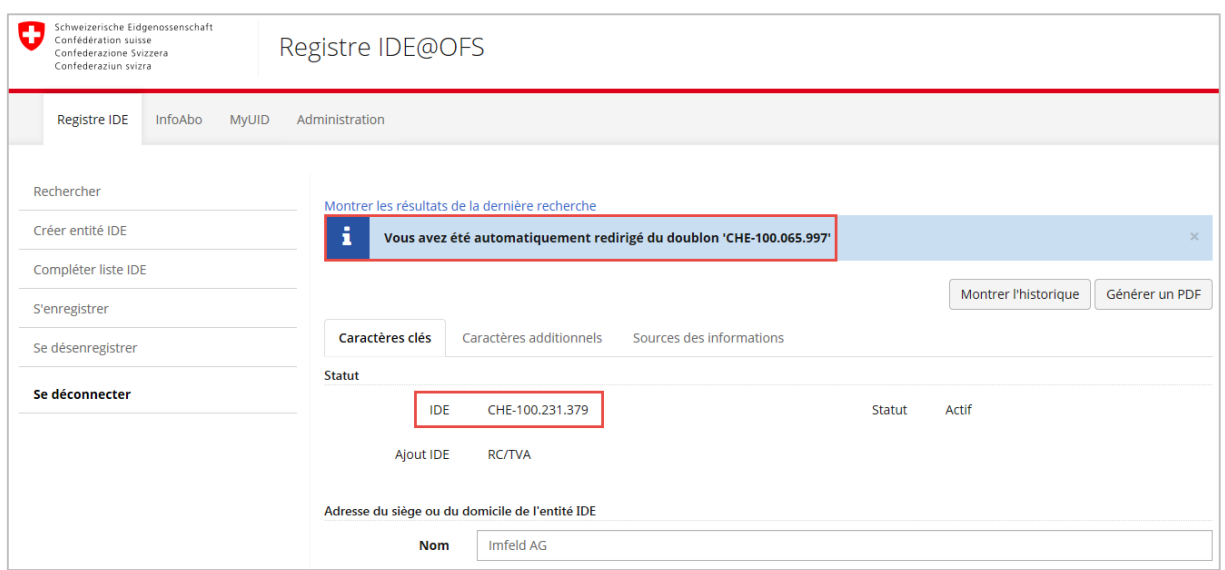

<span id="page-17-0"></span>**Figure 17 : Redirection lors d'une recherche avec un doublon**

Si vous recherchez une entité IDE qui a été annulée non pour cause de doublon mais d'erreur dans l'attribution de l'IDE, aucun résultat de recherche ne sera affiché.

## <span id="page-18-0"></span>**4 Enregistrement**

Afin de pouvoir bénéficier de tous les avantages de l'InfoAbo, un service IDE doit s'enregistrer pour toutes les entités sur lesquelles il souhaite recevoir à l'avenir l'InfoAbo. A l'aide des enregistrements, on peut donc savoir quels services IDE souhaitent être informés de la mutation ou de la radiation d'une entité IDE.

Le registre IDE distingue deux types d'enregistrement: l'enregistrement actif et l'enregistrement passif.

### <span id="page-18-1"></span>**Enregistrement actif**

Les services IDE à obligations étendues doivent s'enregistrer activement pour les entités pour lesquelles ils ont une obligation d'annonce. Par exemple, un registre cantonal des avocats doit s'enregistrer activement pour tous les avocats gérés dans son registre.

Si vous appelez une entité IDE, vous pouvez voir, sous "*Sources des informations"*, tous les services IDE qui se sont enregistrés pour cette entité IDE. Le service IDE figurant tout en haut de la liste est toujours le service responsable (le plus élevé hiérarchiquement).

|                          | Montrer les résultats de la dernière recherche                                                 |                                                        |                                                                |                |
|--------------------------|------------------------------------------------------------------------------------------------|--------------------------------------------------------|----------------------------------------------------------------|----------------|
|                          |                                                                                                |                                                        | Montrer l'historique                                           | Générer un PDF |
| Caractères clés          | Caractères additionnels                                                                        | Sources des informations                               |                                                                |                |
| Sources des informations |                                                                                                |                                                        |                                                                |                |
|                          | IDE                                                                                            | CHE-104.049.997                                        |                                                                |                |
|                          |                                                                                                |                                                        |                                                                |                |
|                          | Nom                                                                                            | Baumschule Kessler GmbH                                |                                                                |                |
| IDE                      | Nom                                                                                            |                                                        | Nature de la relation                                          | Créé le        |
| CHE-115.096.481          | Handelsregister des Kantons Schwyz                                                             |                                                        | Service IDE compétent pour<br>l'enregistrement des changements | 28 12 2013     |
| CHE-115.136.206          | Eidgenössische Steuerverwaltung (ESTV),<br>Mehrwertsteuerregister                              |                                                        | L'entité IDE est enregistrée auprès de<br>ce service IDF       | 13.04.2011     |
| CHE-115.117.479          | Office Fédéral de la Statistique (OFS) Registre des<br>entreprises et des établissements (REE) |                                                        | L'entité IDE est enregistrée auprès de<br>ce service IDE       | 13 04 2011     |
| CHE-115.136.181          | Handelsregister                                                                                | Bundesamt für Justiz (BJ), Eidgenössisches Amt für das | L'entité IDE est enregistrée auprès de<br>ce service IDF       | 13.04.2011     |

<span id="page-18-2"></span>**Figure 18 : Sources des informations dans le registre IDE**

Dans l'exemple ci-dessus [\(Figure 18\)](#page-18-2) l'entité CHE-104.049.997 « Baumschule Kessler GmbH AG » est actuellement enregistrée activement auprès de quatre services IDE et le registre du commerce du canton de Schwytz est le seul service responsable de cette entité IDE.

Dans le webservice, la même information se trouve dans le champ « uidregSource »:

| F | <uidregsource></uidregsource>                                                                             |
|---|----------------------------------------------------------------------------------------------------|
|   | <uidorganisationidcategorie xmlns="http://www.ech.ch/xmlns/eCH-0097-f/2">CHE</uidorganisationidcategorie> |
|   | <uidorganisationid xmlns="http://www.ech.ch/xmlns/eCH-0097-f/2">115096481</uidorganisationid>             |
|   |                                                                                                    |
|   | <uidregsource></uidregsource>                                                                             |
|   | <uidorganisationidcategorie xmlns="http://www.ech.ch/xmlns/eCH-0097-f/2">CHE</uidorganisationidcategorie> |
|   | <uidorganisationid xmlns="http://www.ech.ch/xmlns/eCH-0097-f/2">115136206</uidorganisationid>             |
|   |                                                                                                    |
|   | <uidregsource></uidregsource>                                                                             |
|   | <uidorganisationidcategorie xmlns="http://www.ech.ch/xmlns/eCH-0097-f/2">CHE</uidorganisationidcategorie> |
|   | <uidorganisationid xmlns="http://www.ech.ch/xmlns/eCH-0097-f/2">115117479</uidorganisationid>             |
|   |                                                                                                    |
|   | <uidregsource></uidregsource>                                                                             |
|   | <uidorganisationidcategorie xmlns="http://www.ech.ch/xmlns/eCH-0097-f/2">CHE</uidorganisationidcategorie> |
|   | <uidorganisationid xmlns="http://www.ech.ch/xmlns/eCH-0097-f/2">115136181</uidorganisationid>             |
|   |                                                                                                    |
|   |                                                                                                    |

<span id="page-19-4"></span>**Figure 19 : Enregistrement actif webservice**

### <span id="page-19-0"></span>**Enregistrement passif / Uniquement InfoAbo**

L'enregistrement passif a été pensé comme un moyen pour les services IDE à obligations réduites de pouvoir également bénéficier de l'InfoAbo. Lorsqu'un service IDE s'enregistre passivement, il n'est pas intégré dans la hiérarchie des registres et ne peut donc pas devenir registre responsable. De plus, il ne figure pas dans les « *Sources d'information* ».

### <span id="page-19-1"></span>**Méthodes d'enregistrement**

Les services IDE ont plusieurs possibilités pour des entités IDE. Ils peuvent s'enregistrer soit au travers de WebGUI, soit au travers de Webservice.

#### <span id="page-19-2"></span>**4.3.1 Enregistrement par WebGUI**

L'enregistrement par WebGUI peut s'effectuer de deux manières: soit en téléchargeant une liste où figurent les IDE, soit en s'enregistrant manuellement pour chaque entité.

#### <span id="page-19-3"></span>**4.3.2 Enregistrement par liste**

Cette méthode s'applique généralement lors de la mise en production d'un service IDE, car elle se prête particulièrement bien pour l'enregistrement de nombreuses entités IDE.

Dans ce cas, le service IDE établit une liste de tous les IDE qu'il gère (format CSV). Cette liste est téléchargée dans le registre IDE et le service choisit ensuite le mode d'enregistrement (actif ou passif). Un clic sur « S'enregistrer » permet d'achever la procédure.

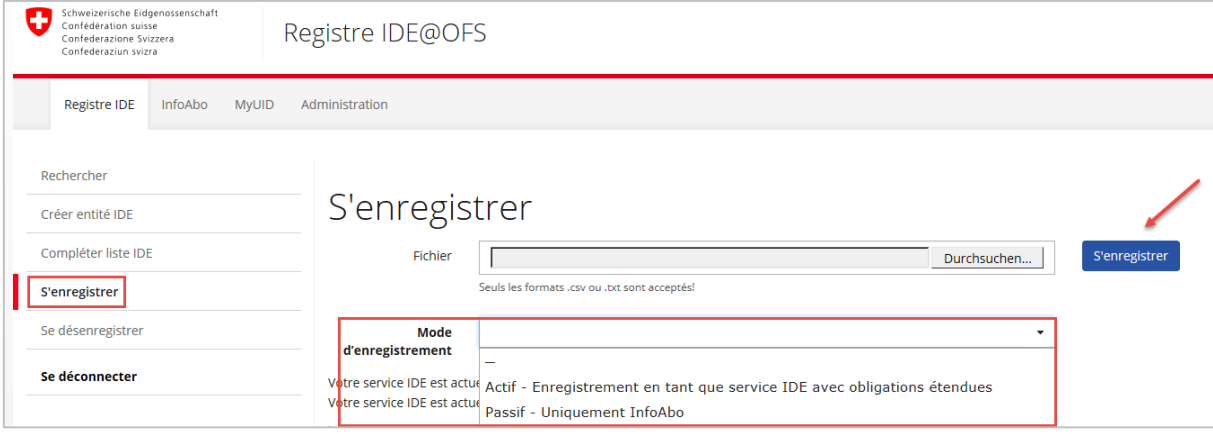

<span id="page-19-5"></span>**Figure 20 : Enregistrements par liste**

Si la liste contient moins de 100 entités, elle est traitée directement dans le système IDE. Dans le cas inverse, un e-mail sera envoyé lorsque les enregistrements seront terminés. Lorsque le traitement est terminé, il est possible de télécharger la liste afin de contrôler si les enregistrements ont été correctement effectués [\(Figure 21\)](#page-20-0). Par exemple, si un service IDE est déjà enregistré pour une entité IDE, il ne peut pas s'enregistrer une deuxième fois et aurait reçu dans ce cas un commentaire à ce sujet dans la liste.

Dans l'exemple ci-dessous, le service IDE s'est enregistré correctement pour deux entités IDE:

| Iuid Id           | Bemerkung |
|-------------------|-----------|
| 2 CHE391727468 OK |           |
| CHE109576264 OK   |           |
|                   |           |

<span id="page-20-0"></span>**Figure 21 : Résultat enregistrement**

Résultat enregistrement Il est en plus aussi possible de télécharger la liste de toutes les entités IDE pour lesquelles le service IDE s'est enregistré [\(Figure 22\)](#page-20-1).

|                        | Votre service IDE est actuellement enregistré auprès de 47206 entités IDE en tant que service IDE actif. Télécharger la liste<br>Votre service IDE est actuellement enregistré auprès de 1 entités IDE en tant que service IDE passif. Télécharger la liste |          |         |         |                      |
|------------------------|----------------------------------------------------------------------------------------------------|----------|---------|---------|----------------------|
|                        | Les requêtes terminées peuvent être téléchargées avec un double-clique.<br>Elles seront automatiquement supprimées après 10 jours.                                                                                                    |          |         |         |                      |
| Créé le                | Nom de fichier                                                                                                    | #Entrées | #Erreur | Statut  | Effectué le          |
| 18.05.2016<br>10:23:07 | CHE115123089_180520161023                                                                                                    |          | 0       | Terminé | 18052016<br>10:23:08 |

<span id="page-20-1"></span>**Figure 22 : Demande de vue d'ensemble de l'enregistrement**

Cette liste contient les caractères clés de chaque entité ainsi que son registre responsable. Si un X est inscrit dans la colonne « Service compétent pour l'enregistrement des changements », cela signifie que le service IDE est le service responsable pour cette entité. Dans le cas inverse, l'IDE du service responsable est inscrit dans cette colonne.

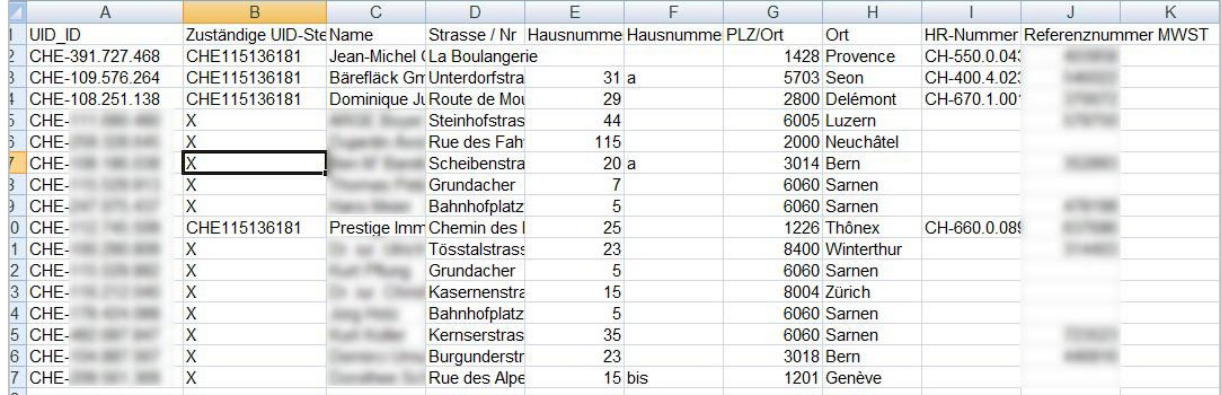

<span id="page-20-2"></span>**Figure 23 : Vue d'ensemble de l'enregistrement**

#### <span id="page-21-0"></span>**4.3.3 Enregistrement manuel**

S'il convient de s'enregistrer pour une entité ou un petit nombre d'entités, il est possible de le faire manuellement dans le WebGUI. Dans ce cas, il suffit d'ouvrir l'entité désirée (dans notre exemple Geelhaar AG) et de cliquer sur « S'enregistrer » sous « *Sources des informations* ».

Vous avez en plus la possibilité de vous abonner exclusivement à l'InfoAbo de cette entité en cliquant sur « S'abonner à l'InfoAbo » (« enregistrement passif »).

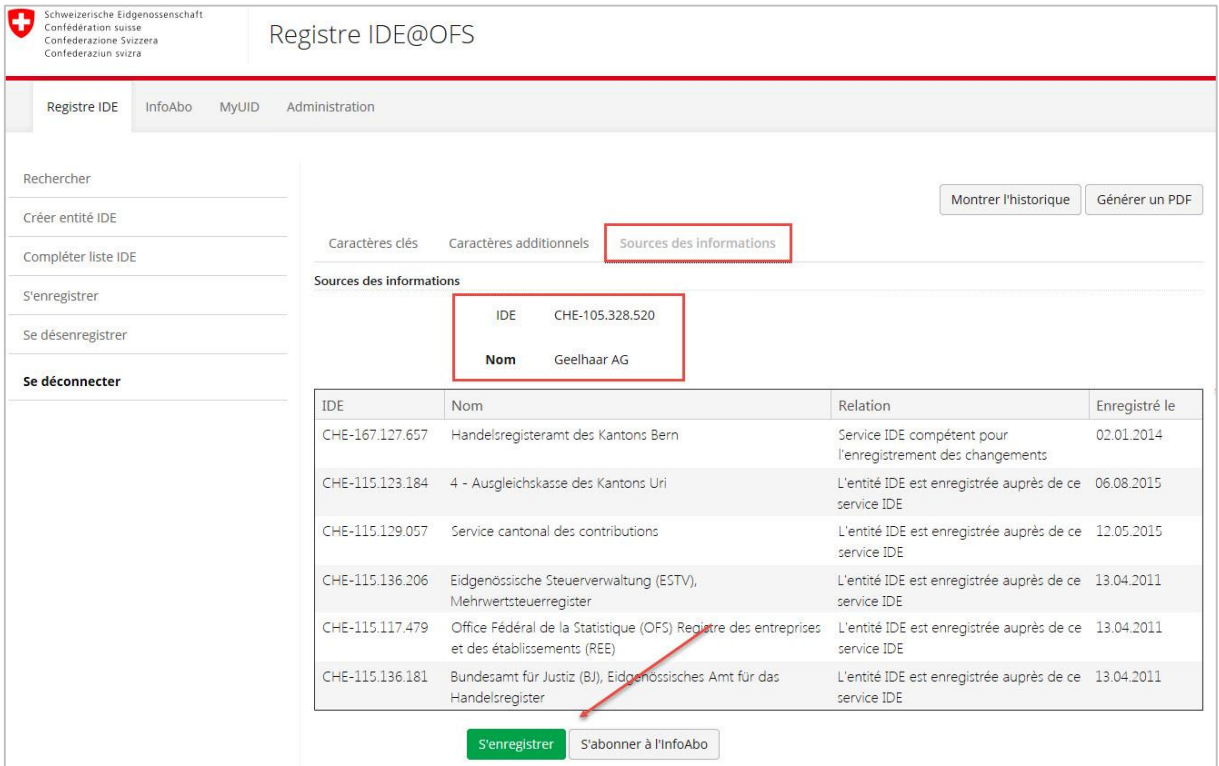

<span id="page-21-1"></span>**Figure 24 : Enregistrement manuel**

#### <span id="page-22-0"></span>**4.3.4 Enregistrement par webservice**

L'enregistrement par webservice s'effectue à l'aide de la méthode « Register » dans le cas d'un enregistrement actif et « Subscribe » dans le cas d'un enregistrement passif. Le principe est le même que pour l'enregistrement par liste dans le WebGUI. Il suffit de lister les IDE pour lesquels le service IDE souhaite s'enregistrer:

|   | E <soapenv:envelope< td=""></soapenv:envelope<>                    |
|---|--------------------------------------------------------------------|
|   | xmlns:soapenv="http://schemas.xmlsoap.org/soap/envelope/"          |
|   | xmlns:uid="http://www.uid.admin.ch/xmlns/uid-wse"                  |
|   | xmlns:ns="http://www.ech.ch/xmlns/eCH-0097-f/2">                   |
|   | <soapenv:header></soapenv:header>                                  |
| O | <soapenv:body></soapenv:body>                                      |
| E | <uid:register></uid:register>                                      |
| E | <uid:uidlist></uid:uidlist>                                        |
| h | <uid:uidstructuretvpe></uid:uidstructuretvpe>                      |
|   | <ns:uidorganisationidcategorie>CHE</ns:uidorganisationidcategorie> |
|   | <ns:uidorganisationid>100032756</ns:uidorganisationid>             |
|   |                                                                    |
|   | <uid:uidstructuretype></uid:uidstructuretype>                      |
|   | <ns:uidorganisationidcategorie>CHE</ns:uidorganisationidcategorie> |
|   | <ns:uidorganisationid>100037222</ns:uidorganisationid>             |
|   |                                                                    |
|   | <uid:uidstructuretype></uid:uidstructuretype>                      |
|   | <ns:uidorganisationidcategorie>CHE</ns:uidorganisationidcategorie> |
|   | <ns:uidorganisationid>100037334</ns:uidorganisationid>             |
|   |                                                                    |
|   |                                                                    |
|   |                                                                    |
|   |                                                                    |
|   |                                                                    |

<span id="page-22-1"></span>**Figure 25 : Enregistrement par webservice**

Si le nombre d'entités pour lesquelles le service souhaite s'enregistrer est supérieur à 100, la requête est directement traitée dans le système IDE. Si ce nombre est plus important, un « taskld » est retourné, celui-ci permettant ensuite de récupérer le résultat du traitement une fois que ce dernier est terminé, à l'aide de la méthode « GetRegisterResult » ou « GetSubscribeResult ».

*Remarque :* Quand un service IDE reçoit un message de type 1, il devrait ensuite s'enregistrer pour cette entité.

Il est à noter que si un service IDE annonce une nouvelle entité IDE ou effectue une mutation sur une entité IDE existante, il sera automatiquement enregistré activement pour cette entité.

## <span id="page-23-0"></span>**5 Désenregistrement**

La radiation d'une entité IDE d'un registre ne signifie pas forcément la fin des activités pour une entité IDE. C'est pour cette raison que le terme « désenregistrement » est utilisé. Par exemple, si un avocat possède une raison individuelle inscrite au registre du commerce, sa radiation du registre cantonal des avocats ne signifiera pas la radiation de son entité IDE du registre IDE (car celle-ci continuera d'être gérée par le registre du commerce). Dans ce cas précis, sa radiation du registre des avocats impliquera uniquement la suppression de l'IDE du registre cantonal des avocats dans le champ « *Source des informations* » dans le WebGUI ou « uidREgSource » pour le webservice. Inversement, si le même avocat radie sa raison individuelle du registre du commerce mais reste enregistre dans le registre cantonal des avocats, l'entité IDE restera active et le registre des avocats deviendra registre responsable.

Pour le désenregistrement, les possibilités sont les mêmes que pour l'enregistrement. C'est-à-dire par liste, manuellement ou par webservice. Dans le webservice, le désenregistrement d'un service IDE « actif » s'effectue avec la méthode « Deregister ». Pour le désenregistrement de l'InfoAbo (« service IDE passif »), il s'agit de la méthode « Unsubscribe ».

L'enregistrement actif implique nécessairement l'enregistrement pour l'InfoAbo. Dans ce cas, il n'est pas possible de s'en désenregistrer.

## <span id="page-23-1"></span>**6 Contact**

Office fédéral de la statistique IDE Espace de l'Europe 10 2010 Neuchâtel

La Hotline (0800 20 20 10) est à votre disposition du lundi au vendredi, de 8h30 à 11h30 et de 14h00 à 16h00.

[uid@bfs.admin.ch](mailto:uid@bfs.admin.ch) [www.uid.ch](http://www.uid.ch/)